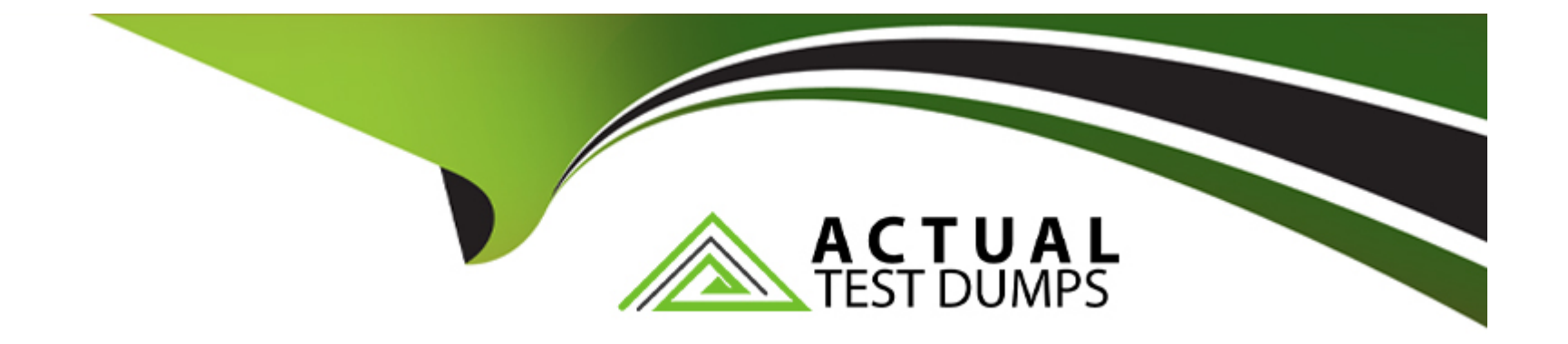

# **Free Questions for HPE6-A85 by actualtestdumps**

# **Shared by Rivera on 12-12-2023**

**For More Free Questions and Preparation Resources**

**Check the Links on Last Page**

#### **Question Type: MultipleChoice**

You have been asked to onboard a new Aruba 6300M in a customer deployment You are working remotely rather than on-site You have a colleague installing the switch The colleague has provided you with a remote console session to configure the edge switch You have been asked to configure a link aggregation going back to the cores using interfaces 1/1/51 and 1/1/52 The Senior Engineer of the project has asked you to configure the switch and 1Q uplink with these guidelines

1. Add VLAN 20 to the local VLAN database with name Mgmt

2. Add L3 SVl on VLAN 20 for Management using address 10 in the 10.1.1 0/24 subnet 3. Add LAG 1 using LACP mode active for the uplink

4 use vlan 20 as the native vlan on the LAG 5. Make sure the interfaces are all ON.

Which configuration script will achieve the task?

#### **Options:**

**A-** Edge1# conf t vlan 20 name Mgmt interface vlan 20 ip address 10.1.1.10/24 no shut interface lag 1 shut vlan access 20 lacp mode active Int 1/1/51.1/1/52 shut no routing lag 1 interface lag 1 no shut

**B-** Edgel# conf t vlan 20 name Mgmt interface vlan 20 ip address 10 1.1 10/24 no shut interface 1/1/51.1/1/52 shut vlan trunk native 20 vlan trunk allowed all lag 1 lacp

#### mode active interface 1/1/51.1/1/52 no shut

C- Edgel# conf t vlan 20 name Mgmt interface vlan 20 ip address 10 1 1 10/24 no shut interface lag 1 shut vlan trunk native 20 vlan trunk allowed all lacp mode active Int 1/1/51.1/1/52 shut no routing lag 1 interface lag 1 no shut interface 1/1/51.1/1/52 no shut

D- conf t vlan 20 name Mgmt ip address 10 1 1.10/24 no shut interface lag 1 shut vlan trunk native 1 vlan trunk allowed all lacp mode active int 1/1/51.1/1/52 shut no routing interface lag 1 no shut interface 1/1/51.1/1/52 no shut

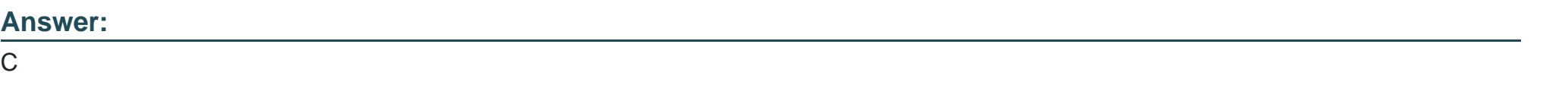

### Explanation:

[This configuration script will achieve the task as it follows the guidelines given by the Senior Engineer. It creates VLAN 20 with name](https://www.arubanetworks.com/techdocs/AOS-CX/10.04/HTML/5200-6790/GUID-8F0E7E8B-0F4B-4A3C-AE7F-0F1B5A7F9C5D.html) [Mgmt, adds L3 SVI on VLAN 20 with IP address 10.1.1.10/24, creates LAG 1 with LACP mode active for the uplink, uses VLAN 20 as](https://www.arubanetworks.com/techdocs/AOS-CX/10.04/HTML/5200-6790/GUID-8F0E7E8B-0F4B-4A3C-AE7F-0F1B5A7F9C5D.html) [the native VLAN on the LAG, and ensures that the interfaces are all ON. Reference: https://www.arubanetworks.com/techdocs/AOS-](https://www.arubanetworks.com/techdocs/AOS-CX/10.04/HTML/5200-6790/GUID-8F0E7E8B-0F4B-4A3C-AE7F-0F1B5A7F9C5D.html)[CX/10.04/HTML/5200-6790/GUID-8F0E7E8B-0F4B-4A3C-AE7F-0F1B5A7F9C5D.html](https://www.arubanetworks.com/techdocs/AOS-CX/10.04/HTML/5200-6790/GUID-8F0E7E8B-0F4B-4A3C-AE7F-0F1B5A7F9C5D.html)

# Question 2

Question Type: MultipleChoice

When measuring signal strength, dBm is commonly used and 0 dBm corresponds to 1 mW power.

What does -20 dBm correspond to?

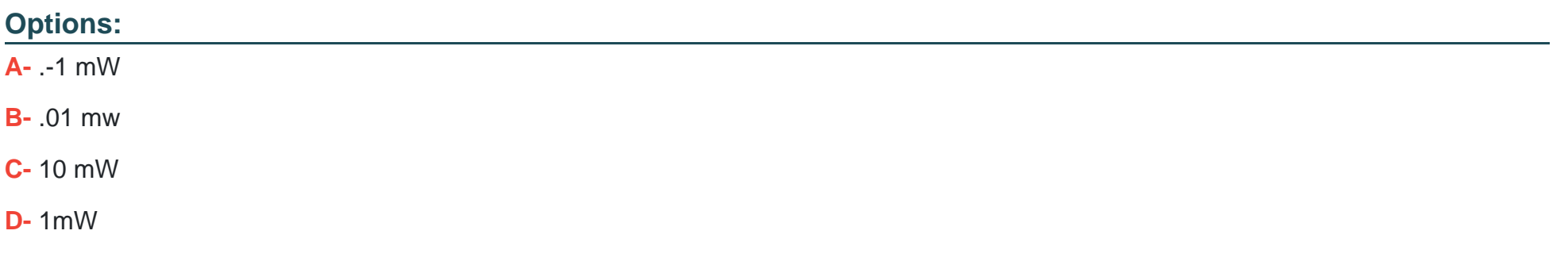

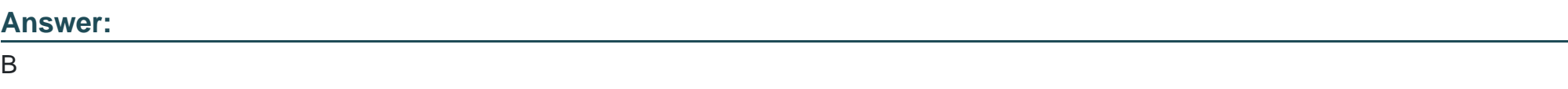

### Explanation:

[dBm is a unit of power that measures the ratio of a given power level to 1 mW. The formula to convert dBm to mW is: P\(mW\) = 1mW \\*](https://www.rapidtables.com/convert/power/dBm_to_mW.html) 10 $^{\circ}$ (P(dBm)/10). Therefore, -20 dBm corresponds to 0.01 mW, as follows: P(mW) = 1mW \* 10 $^{\circ}$ (-20/10) = 0.01 mW Reference: [https://www.rapidtables.com/convert/power/dBm\\_to\\_mW.html](https://www.rapidtables.com/convert/power/dBm_to_mW.html)

#### Question Type: MultipleChoice

Which authentication does Aruba's Captive Portal use?

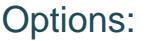

A- Layer 3 authentication

- B- MAC authentication
- C- 802.1x authentication
- D- Layer 2 authentication

#### Answer:

A

# Explanation:

[Aruba's Captive Portal uses Layer 3 authentication, which means that it intercepts the client's HTTP requests and redirects them to a](https://www.arubanetworks.com/techdocs/Instant_86_WebHelp/Content/instant-ug/captive-portal/captive-portal-auth.htm) [web page where the client can enter their credentials. The credentials are then verified by a RADIUS server or a local database before](https://www.arubanetworks.com/techdocs/Instant_86_WebHelp/Content/instant-ug/captive-portal/captive-portal-auth.htm) [granting network access. Reference: https://www.arubanetworks.com/techdocs/Instant\\_86\\_WebHelp/Content/instant-ug/captive-](https://www.arubanetworks.com/techdocs/Instant_86_WebHelp/Content/instant-ug/captive-portal/captive-portal-auth.htm)

Question Type: MultipleChoice

When would you bond multiple 20MHz wide 802.11 channels?

# Options:

- A- To decrease the Signal to Noise Ratio (SNR)
- B- To increase throughput between the client and AP
- C- To provision highly available AP groups
- D- To utilize high gain omni-directional antennas

### Answer:

#### Explanation:

[Bonding multiple 20MHz wide 802.11 channels is a technique to create a wider bandwidth channel that supports higher data rate](https://ieeexplore.ieee.org/document/9288995) [transmissions. It can increase the throughput between the client and AP by using more spectrum resources and reducing interference.](https://ieeexplore.ieee.org/document/9288995) [Reference: https://ieeexplore.ieee.org/document/9288995](https://ieeexplore.ieee.org/document/9288995)

# Question 5

### Question Type: MultipleChoice

You are configuring a network with a stacked pair of 6300M switches used for distribution and layer 3 services. You create a new VLAN for users that will be used on multiple access stacks of CX6200 switches connected downstream of the distribution stack You will be creating multiple VLANs/subnets similar to this will be utilized in multiple access stacks

What is the correct way to configure the routable interface for the subnet to be associated with this VLAN?

### Options:

- A- Create a physically routed interface in the subnet on the 6300M stack for each downstream switch.
- B- Create an SVl in the subnet on each downstream switch

**C-** Create an SVl in the subnet on the 6300M stack, and assign the management address of each downstream switch stack to a different IP address in the same subnet

**D-** Create an SVl in the subnet on the 6300M stack.

#### **Answer:**

D

### **Explanation:**

The correct way to configure the routable interface for the subnet to be associated with this VLAN is to create an SVI Switched Virtual Interface (SVI) Switched Virtual Interface (SVI) is a virtual interface on a switch that represents a VLAN and provides Layer 3 routing functions for that VLAN . SVIs are used to enable inter-VLAN routing , provide gateway addresses for hosts in VLANs , apply ACLs or QoS policies to VLANs , etc . SVIs have some advantages over physical routed interfaces such as saving interface ports , reducing cable costs , simplifying network design , etc . SVIs are usually numbered according to their VLAN IDs (e.g., vlan 10) and assigned IP addresses within the subnet of their VLANs . SVIs can be created and configured by using commands such as interface vlan , ip address , no shutdown , etc . SVIs can be verified by using commands such as show ip interface brief , show vlan , show ip route , etc . in the subnet on the 6300M stack. An SVI is a virtual interface on a switch that represents a VLAN and provides Layer 3 routing functions for that VLAN. Creating an SVI in the subnet on the 6300M stack allows the switch to act as a gateway for the users in that VLAN and enable inter-VLAN routing between different subnets. Creating an SVI in the subnet on the 6300M stack also simplifies network design and management by reducing the number of physical interfaces and cables required for routing.

The other options are not correct ways to configure the routable interface for the subnet to be associated with this VLAN because:

Create a physically routed interface in the subnet on the 6300M stack for each downstream switch: This option is incorrect because creating a physically routed interface in the subnet on the 6300M stack for each downstream switch would require using one physical port and cable per downstream switch, which would consume interface resources and increase cable costs. Creating a physically routed interface in the subnet on the 6300M stack for each downstream switch would also complicate network design and management by requiring separate routing configurations and policies for each interface.

Create an SVl in the subnet on each downstream switch: This option is incorrect because creating an SVI in the subnet on each downstream switch would not enable inter-VLAN routing between different subnets, as each downstream switch would act as a gateway for its own VLAN only. Creating an SVI in the subnet on each downstream switch would also create duplicate IP addresses in the same subnet, which would cause IP conflicts and routing errors.

Create an SVl in the subnet on the 6300M stack, and assign the management address of each downstream switch stack to a different IP address in the same subnet: This option is incorrect because creating an SVI in the subnet on the 6300M stack, and assigning the management address of each downstream switch stack to a different IP address in the same subnet would not enable inter-VLAN routing between different subnets, as each downstream switch would still act as a gateway for its own VLAN only. Creating an SVI in the subnet on the 6300M stack, and assigning the management address of each downstream switch stack to a different IP address in the same subnet would also create unnecessary IP addresses in the same subnet, which would waste IP space and complicate network management.

# **Question 6**

**Question Type: MultipleChoice**

A customer has just implemented user and device certificates via a company-wide Group Based Policy (GPO) Which EAP method requires client certificates when authenticating to the network?

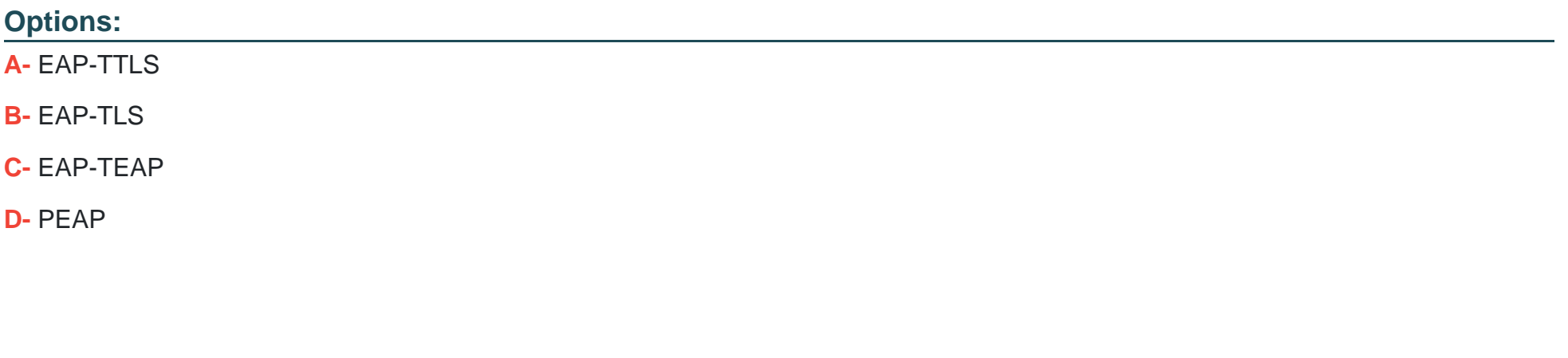

Answer:

B

Explanation:

[EAP-TLS is an authentication method that requires client certificates when authenticating to the network. It provides mutual](https://www.arubanetworks.com/techdocs/ClearPass/6.9/Guest/Content/CPPM_UserGuide/EAP-TLS/EAP-TLS.htm) [authentication between the client and the server using public key cryptography and digital certificates. Reference:](https://www.arubanetworks.com/techdocs/ClearPass/6.9/Guest/Content/CPPM_UserGuide/EAP-TLS/EAP-TLS.htm) [https://www.arubanetworks.com/techdocs/ClearPass/6.9/Guest/Content/CPPM\\_UserGuide/EAP-TLS/EAP-TLS.htm](https://www.arubanetworks.com/techdocs/ClearPass/6.9/Guest/Content/CPPM_UserGuide/EAP-TLS/EAP-TLS.htm)

#### Question Type: MultipleChoice

Where are wireless client roaming decisions made?

#### Options:

### A- Client device

- B- Virtual Controller
- C- Joint decision made by the origination and destination APs
- D- Aruba Central

#### Answer:

A

# Explanation:

[Wireless client roaming decisions are made by the client device based on its own criteria, such as signal strength, noise level, data rate,](https://www.arubanetworks.com/techdocs/Instant_86_WebHelp/Content/instant-ug/wlan-roaming/client-roaming.htm) [etc. The network can influence the client's roaming decision by providing information such as neighbor reports, load balancing, band](https://www.arubanetworks.com/techdocs/Instant_86_WebHelp/Content/instant-ug/wlan-roaming/client-roaming.htm) [steering, etc., but the final decision is up to the client. Reference:](https://www.arubanetworks.com/techdocs/Instant_86_WebHelp/Content/instant-ug/wlan-roaming/client-roaming.htm)

Question Type: MultipleChoice

Which statement about manual switch provisioning with Aruba Central is correct?

# Options:

- A- Manual provisioning does not require DHCP and requires DNS
- B- Manual provisioning does not require DHCP and does not require DNS
- C- Manual provisioning requires DHCP and does not require DNS
- D- Manual provisioning requires DHCP and requires DNS

### Answer:

### Explanation:

[Manual provisioning is a method to add switches to Aruba Central without using DHCP or DNS. It requires the user to enter the switch](https://help.central.arubanetworks.com/latest/documentation/online_help/content/devices/switches/provisioning/manual-provisioning.htm) [serial number, MAC address, and activation code in Aruba Central, and then configure the switch with the same activation code and](https://help.central.arubanetworks.com/latest/documentation/online_help/content/devices/switches/provisioning/manual-provisioning.htm) [Aruba Central's IP address. Reference:](https://help.central.arubanetworks.com/latest/documentation/online_help/content/devices/switches/provisioning/manual-provisioning.htm)

[https://help.central.arubanetworks.com/latest/documentation/online\\_help/content/devices/switches/provisioning/manual-provisioning.htm](https://help.central.arubanetworks.com/latest/documentation/online_help/content/devices/switches/provisioning/manual-provisioning.htm)

To Get Premium Files for HPE6-A85 Visit [https://www.p2pexams.com/products/hpe6-a8](https://www.p2pexams.com/products/HPE6-A85)5

For More Free Questions Visit [https://www.p2pexams.com/hp/pdf/hpe6-a8](https://www.p2pexams.com/hp/pdf/hpe6-a85)5